情報実験・第3回 (2024/05/10)

# 最低限Unix(Linux)Ⅱ ~シェル・テキストエディタ~

北海道大学大学院 理学院 宇宙理学専攻 修士課程 2年 髙橋 聖輝/Takahashi Masaki

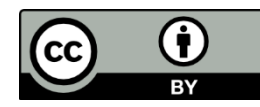

# 本日の内容

### ■コマンドが実行される仕組みについて

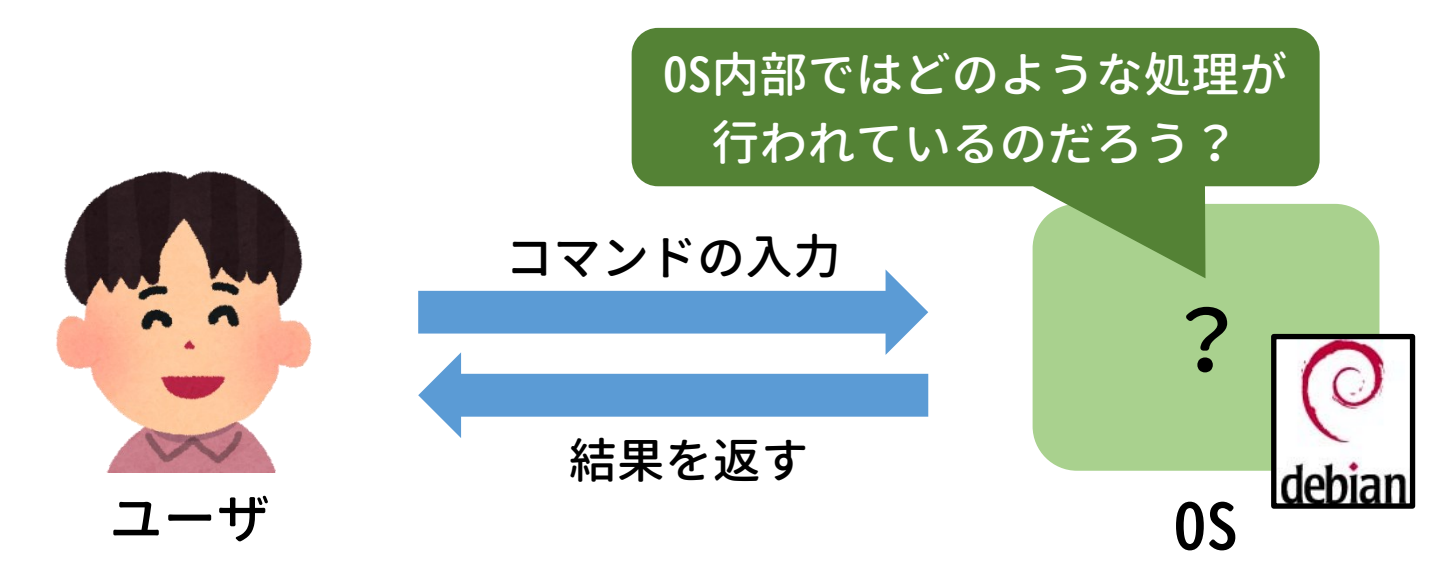

- ■テキストエディタについて
- テキストエディタとは?
- viの使い方

イラスト:いらすとや([https://www.irasutoya.com/2013/10/blog-post\\_5077.html](https://www.irasutoya.com/2013/10/blog-post_5077.html))

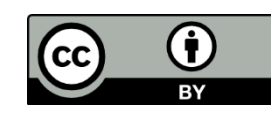

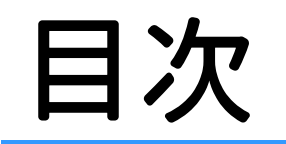

#### 1. カーネルとシェル

### 2. シェルスクリプト

### 3. テキストエディタ

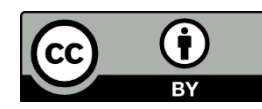

#### 1. カーネルとシェル

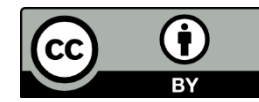

# 復習:OS(Operating System)

 $\blacksquare$  OS とは?

- ⚫ 計算機を管理, 操作するための基本ソフトウェア
- アプリケーションソフトウェアとハードウェアの仲介役

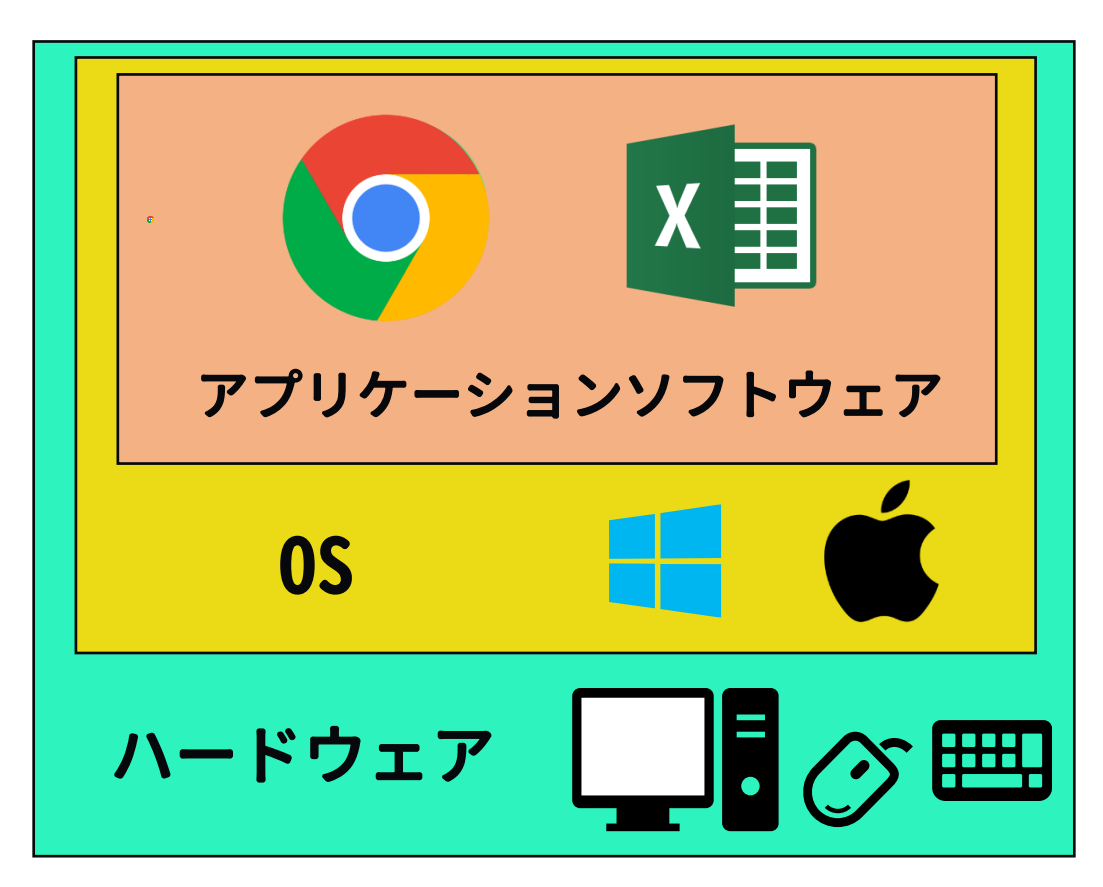

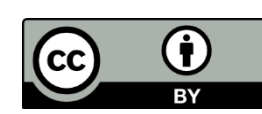

## OSの大まかな構造

### カーネル(Kernel:核)とシェル(Shell:殻)の 二段階構造

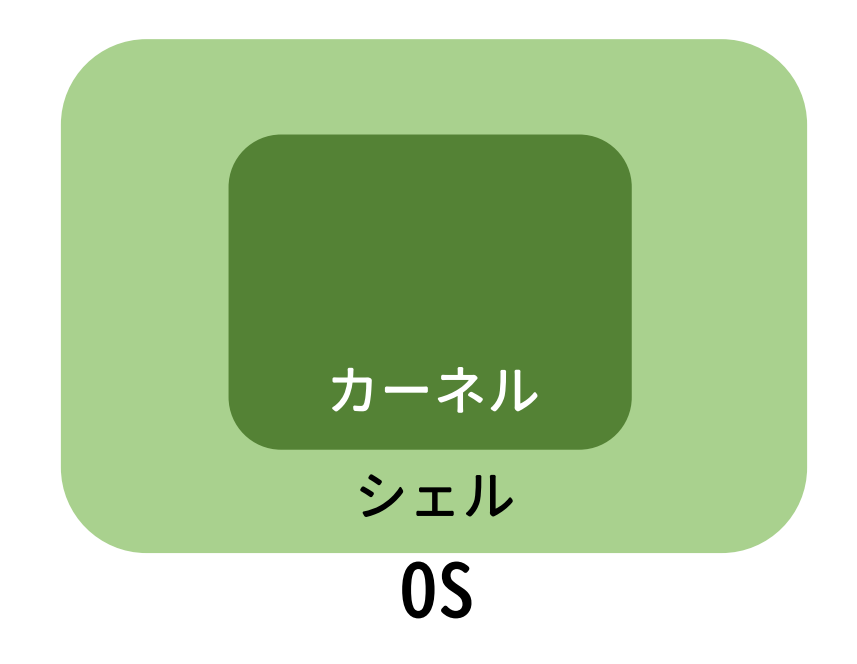

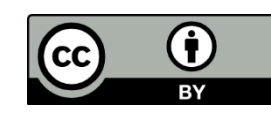

カーネル

### カーネル(Kernel, 核)

- 0Sの中核をなすソフトウェア
- ソフトウェアの要求に対して,デバイスドライバを介して (第五回参照)必要なハードウェアを制御する e.g. CPU に計算を実行させる,HDD にデータを保存する

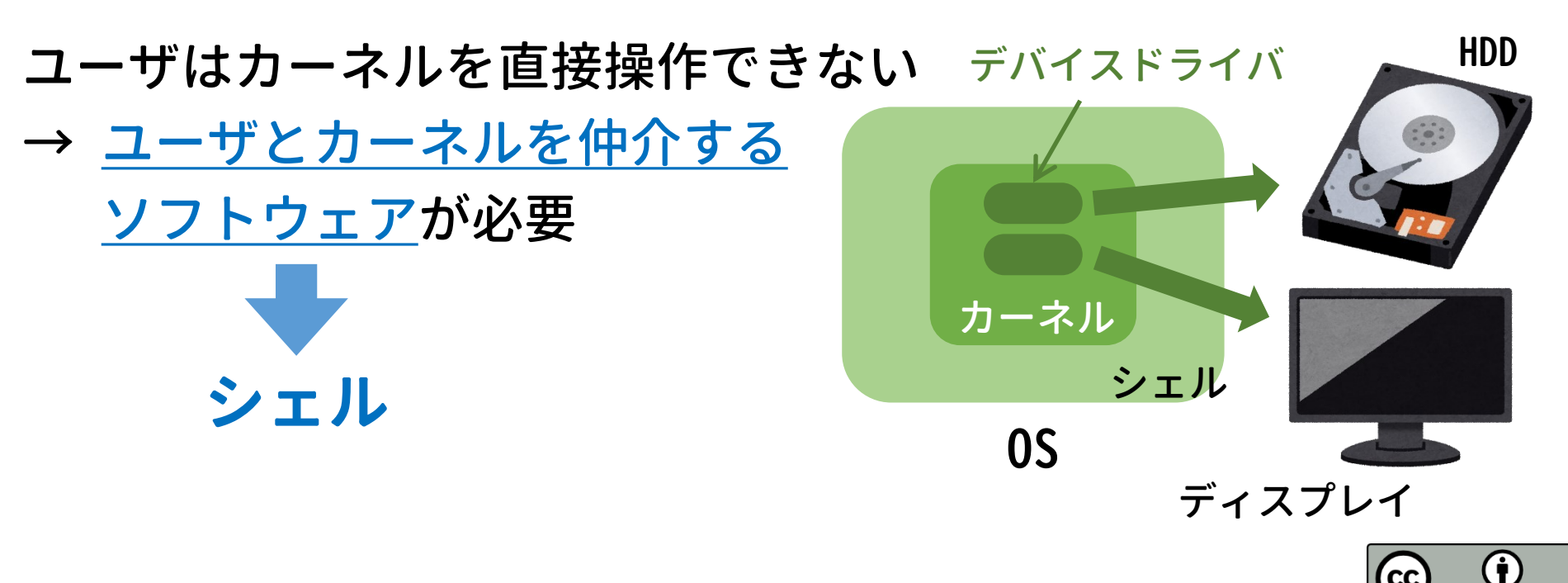

イラスト:いらすとや([https://www.irasutoya.com/2013/10/blog-post\\_5077.html](https://www.irasutoya.com/2013/10/blog-post_5077.html))

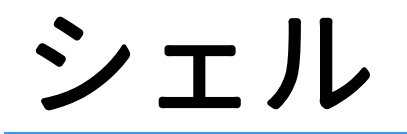

### シェル(Shell, 殻)

- ユーザとカーネルを仲介するソフトウェア
- ユーザはシェルを通して計算機に作業を要求する
- <u>ユーザインタフェース</u>(UI, ユーザとの境界部分)を実装

GUI: Graphical User Interface CUI: Character User Interface

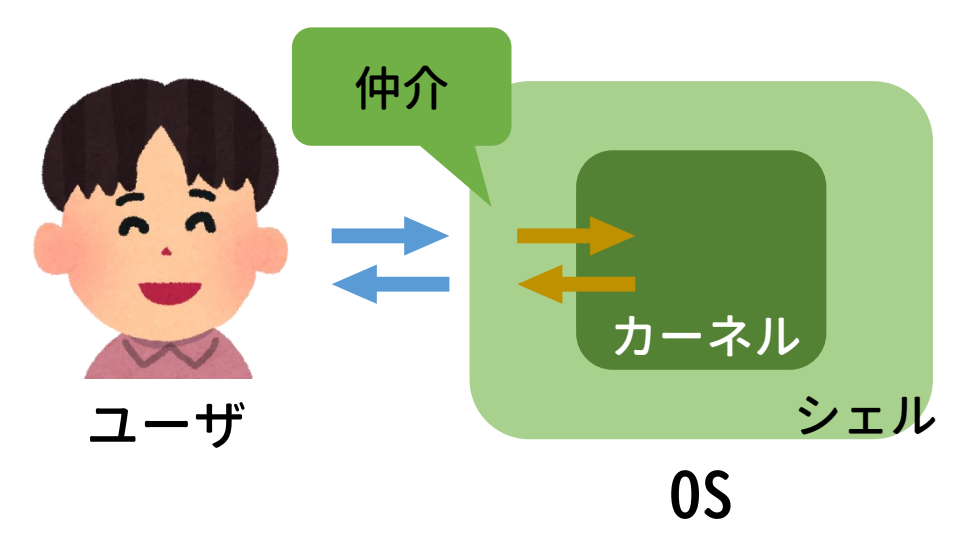

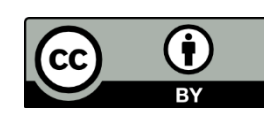

# ユーザインタフェースの例:GUI

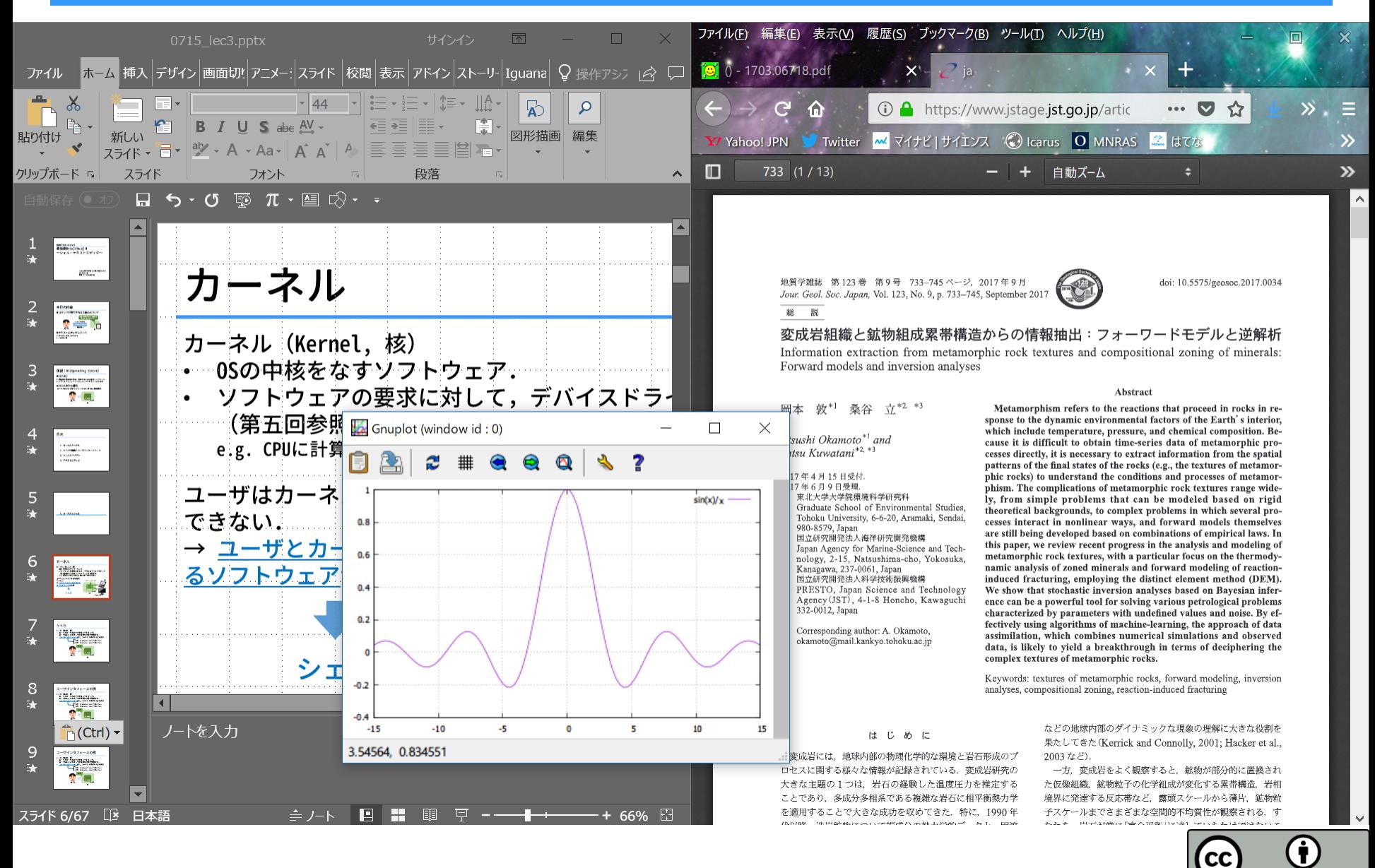

BY

ユーザインタフェースの例:CUI

Debian GNU/Linux 12 tty1

joho01 login: tmasa Password:

tmasa@joho01: ~\$ ls -F 240322\_Arc/ 240422\_Arc/ IMG\_1377.JPG Bthesis.bak/

tmasa@joho01: ~\$

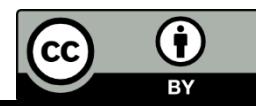

## GUI と CUI の特徴

### GUI の特徴

- マウス・タッチパネル等を使って直感的に作業できる
- 計算機への負荷が大きい(CUI よりも計算機の動作が複雑)

#### CUI の特徴

- コマンドを覚えればキーボードだけで何でもできる
- 計算機への負荷が小さい
- → サーバ業務, トラブル対処に強い
- 単純な繰り返し作業に向く(本日の課題にも関連)

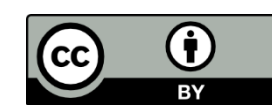

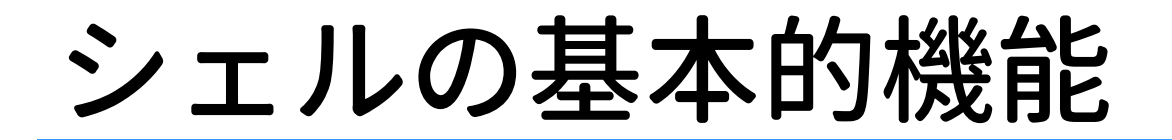

### • コマンドインタプリタ (Command Interpreter)

• 環境設定

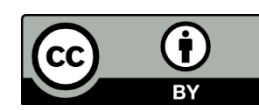

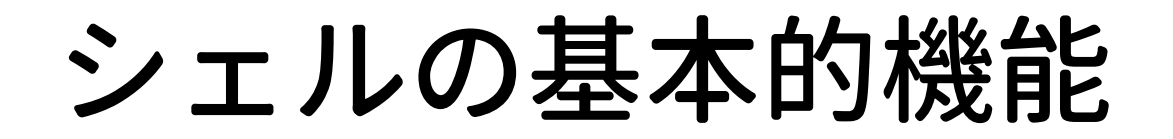

### • コマンドインタプリタ (Command Interpreter)

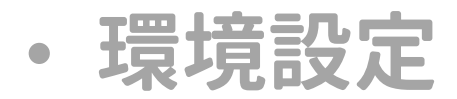

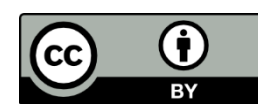

## コマンドインタプリタ

1. UIを通してユーザのコマンドを受け取り,

カーネルに実行を要求する

- 2. 適切なアプリケーションソフトウェアに引き渡す
- 3. アプリケーションソフトウェアから実行結果を受け取る
- 4. 実行結果をUIを通してユーザに返す

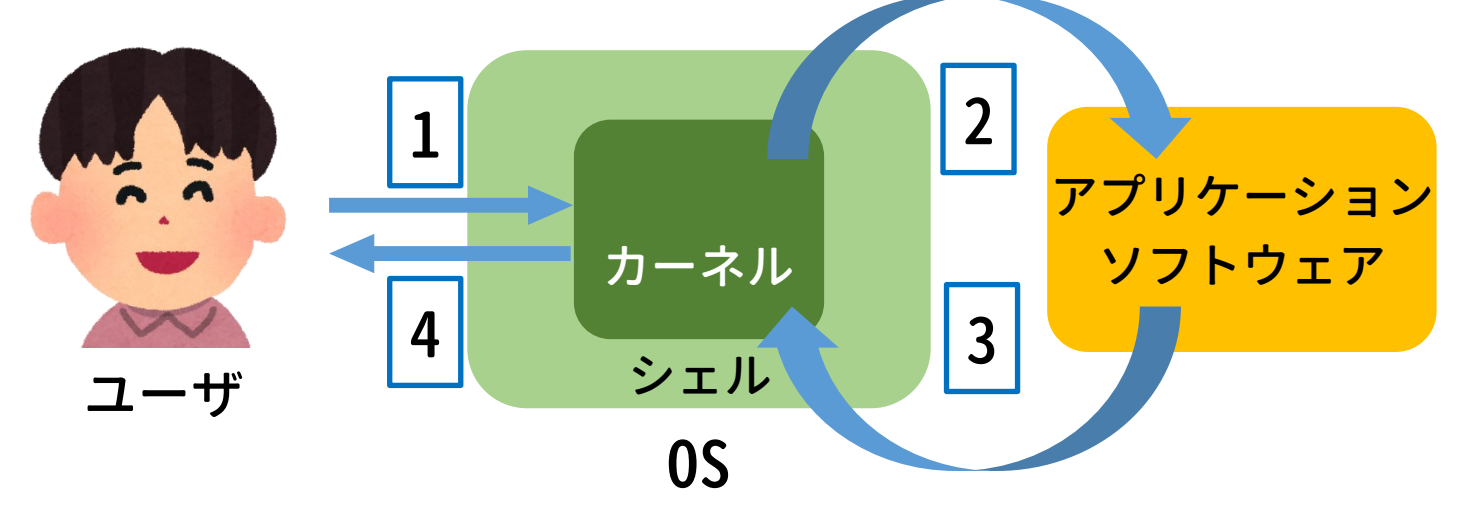

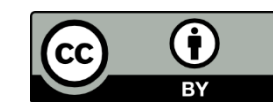

## コマンドインタプリタの仕事

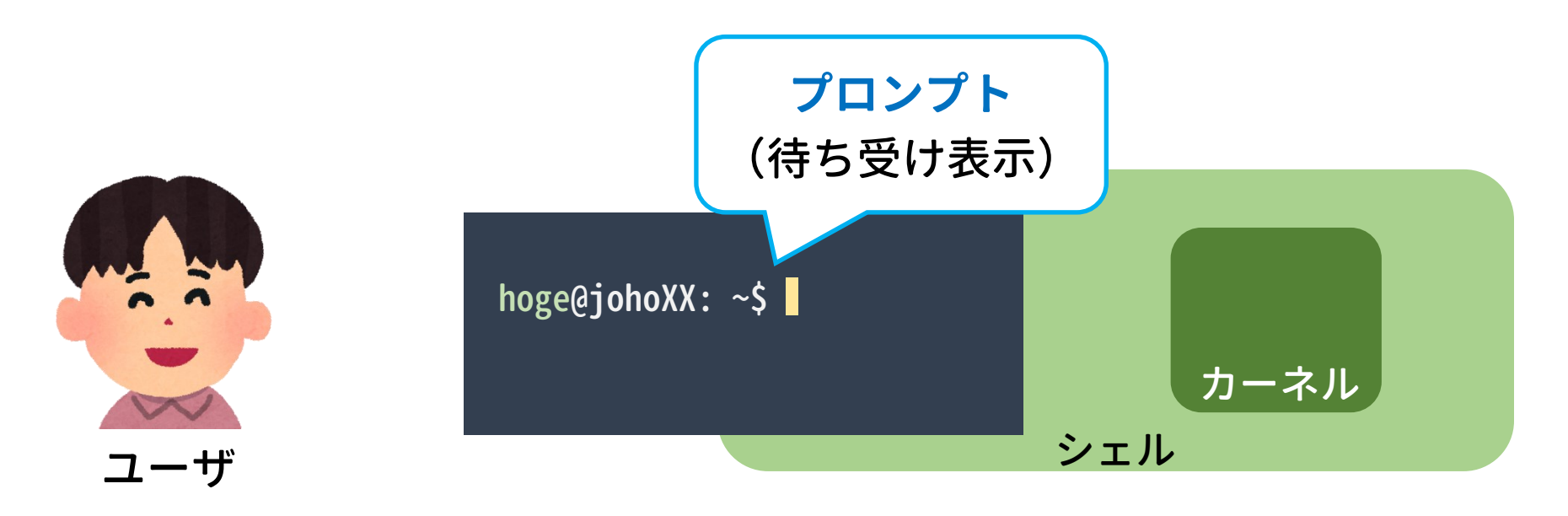

#### コマンドを待ち受ける(これも仕事の一つ)

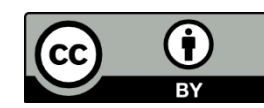

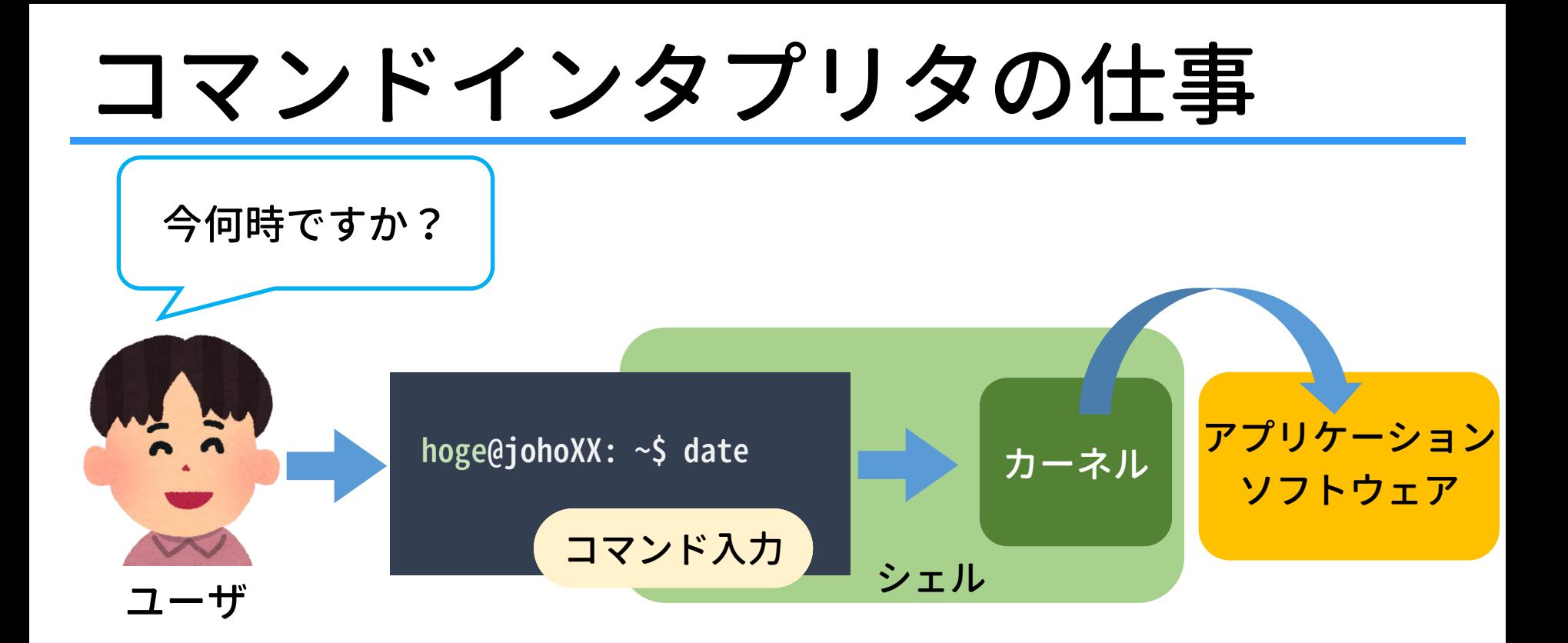

ここでのシェルの機能

- 文字列 date を受け取る
- date というコマンドを探し出し,カーネルに実行を依頼

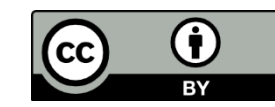

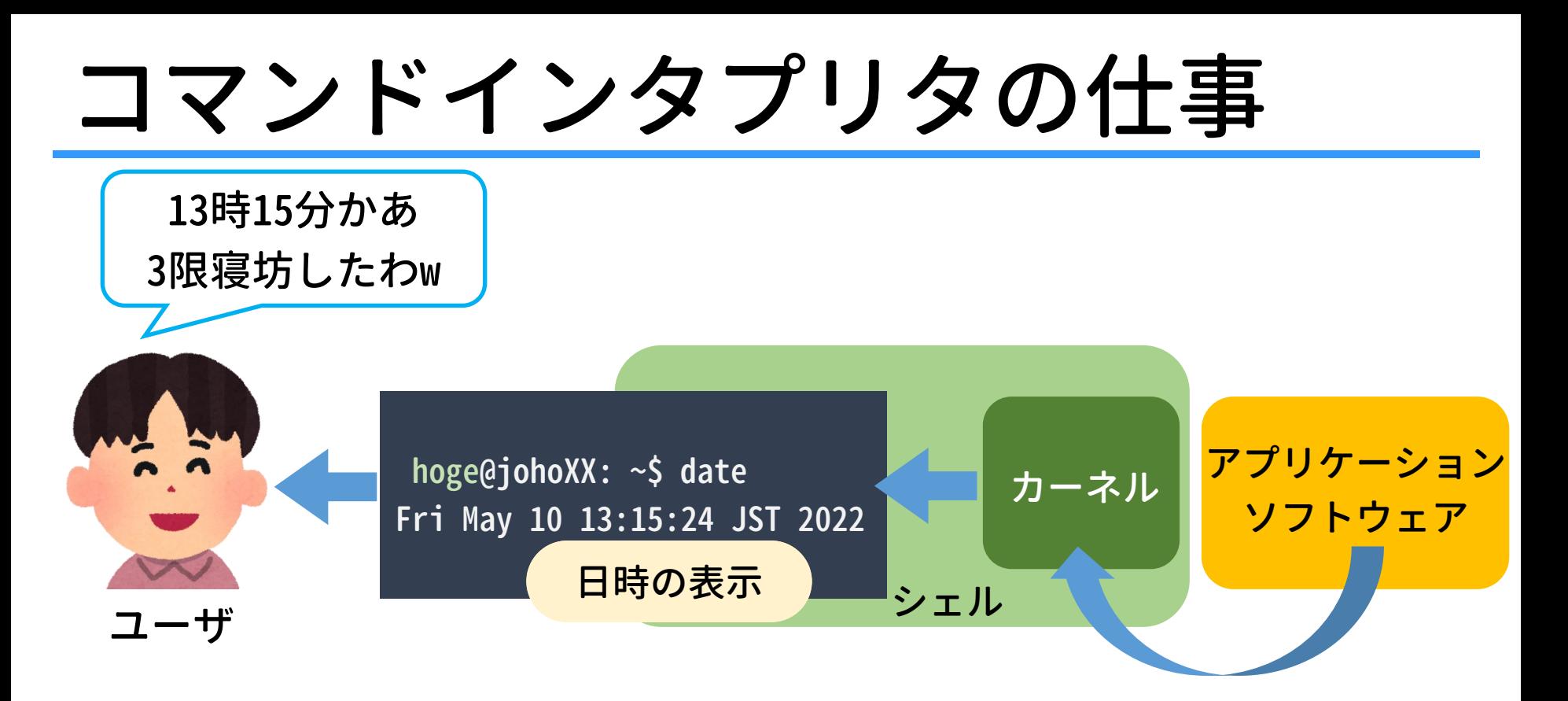

ここでのシェルの機能

- カーネルから date コマンドの結果を受け取る
- 結果を UI に表示する

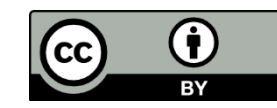

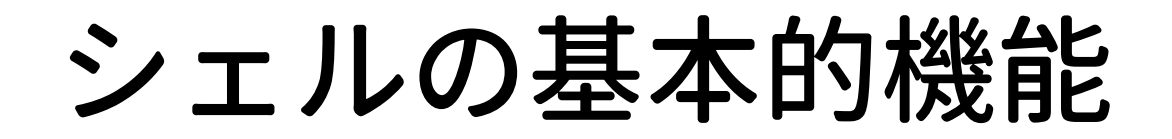

### • コマンドインタプリタ (Command Interpreter)

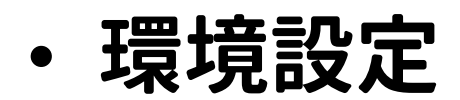

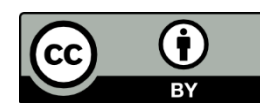

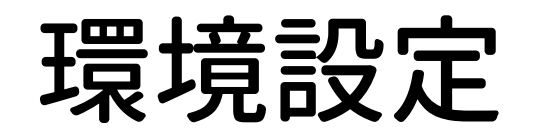

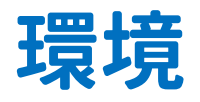

- アプリケーションソフトウェア間で共用される設定情報 (e.g. 言語)
- 各アプリケーションソフトウェアはシェルから与えられた 環境下で動く

#### 環境変数

- 設定内容を格納する変数 変数 LC\_ALL に代入されている値の例:ja\_JP.UTF-8
- 起動時に自動設定されるが,手動で書き換えることもできる 例:export LC\_ALL=ja\_JP.UTF-8 例: export LC\_ALL=en\_US.UTF-8

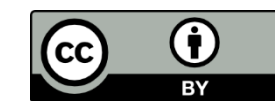

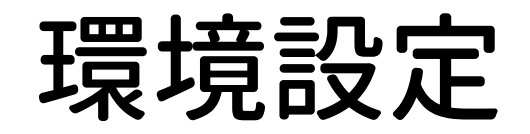

tmasa@joho01:~\$ echo \$LC\_ALL en\_US.UTF-8 tmasa@joho01:~\$ 変数 LC\_ALL に代入されている値の確認

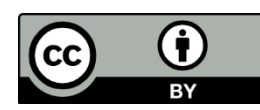

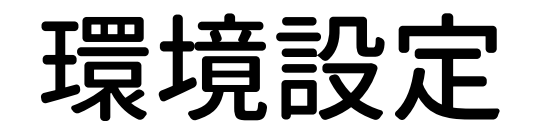

tmasa@joho01:~\$ echo \$LC\_ALL en\_US.UTF-8 tmasa@joho01:~\$ date Fri May 10 12:44:46 JST 2024 現在の日時が英語で表示されるtmasa@joho01:~\$

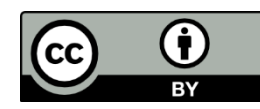

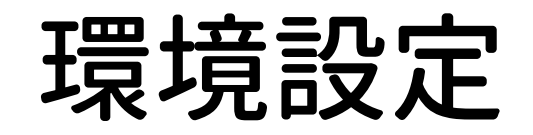

```
tmasa@joho01:~$ echo $LC_ALL 
en_US.UTF-8
tmasa@joho01:~$ date 
Fri May 10 12:44:46 JST 2024
tmasa@joho01:~$ export LC_ALL=ja_JP.UTF-8
tmasa@joho01:~$ 
                                            変数の値を変更
```
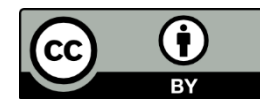

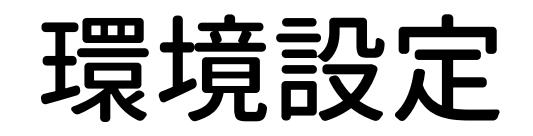

```
tmasa@joho01:~$ echo $LC_ALL 
en_US.UTF-8
tmasa@joho01:~$ date 
Fri May 10 12:44:46 JST 2024
tmasa@joho01:~$ export LC_ALL=ja_JP.UTF-8
tmasa@joho01:~$ echo $LC_ALL 
変数 LC_ALL に代入されている値の確認ja_JP.UTF-8
tmasa@joho01:~$
```
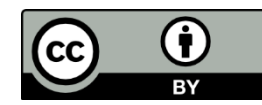

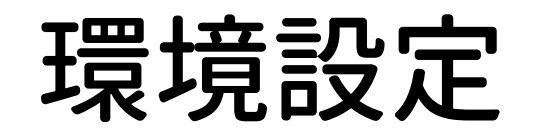

```
tmasa@joho01:~$ echo $LC_ALL 
en_US.UTF-8
tmasa@joho01:~$ date 
Fri May 10 12:44:46 JST 2024
tmasa@joho01:~$ export LC_ALL=ja_JP.UTF-8
tmasa@joho01:~$ echo $LC_ALL 
ja_JP.UTF-8
tmasa@joho01:~$ date
2024年 5月 10日 金曜日 12:45:22 JST
現在の日時が日本語で表示されるtmasa@joho01:~$
```
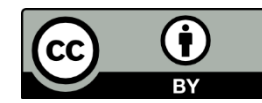

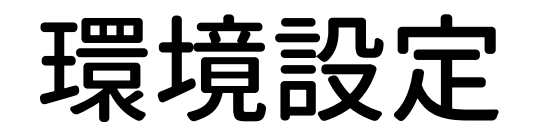

```
tmasa@joho01:~$ echo $LC_ALL 
en_US.UTF-8
tmasa@joho01:~$ date 
Fri May 10 12:44:46 JST 2024
tmasa@joho01:~$ export LC_ALL=ja_JP.UTF-8
tmasa@joho01:~$ echo $LC_ALL 
ja_JP.UTF-8
tmasa@joho01:~$ date
2024年 5月 10日 金曜日 12:45:22 JST
tmasa@joho01:~$ 
                                半角スペースを入れない!
```
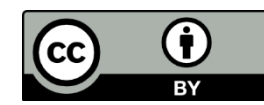

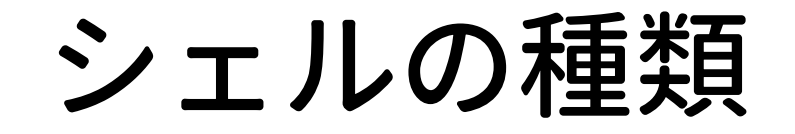

#### 多様なシェルが存在

sh, bash, csh, dash, tcsh, zsh …

INEX では bash を使う 色々便利な機能を持った標準的なシェル

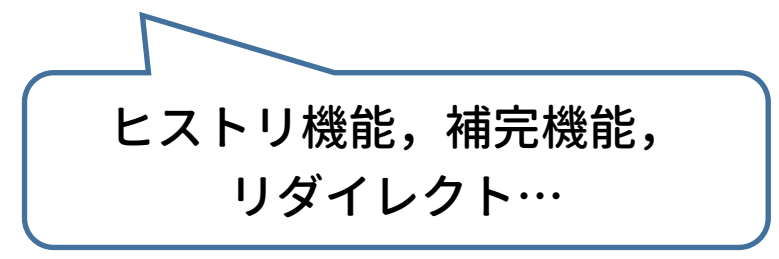

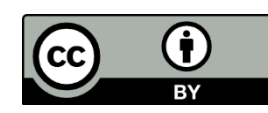

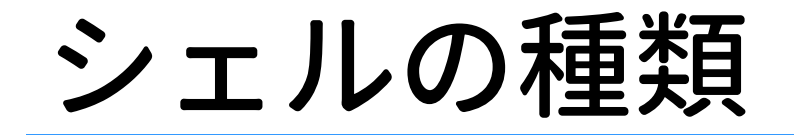

#### 多様なシェルが存在

sh, bash, csh, dash, tcsh, zsh …

INEX では bash を使う 色々便利な機能を持った標準的なシェル

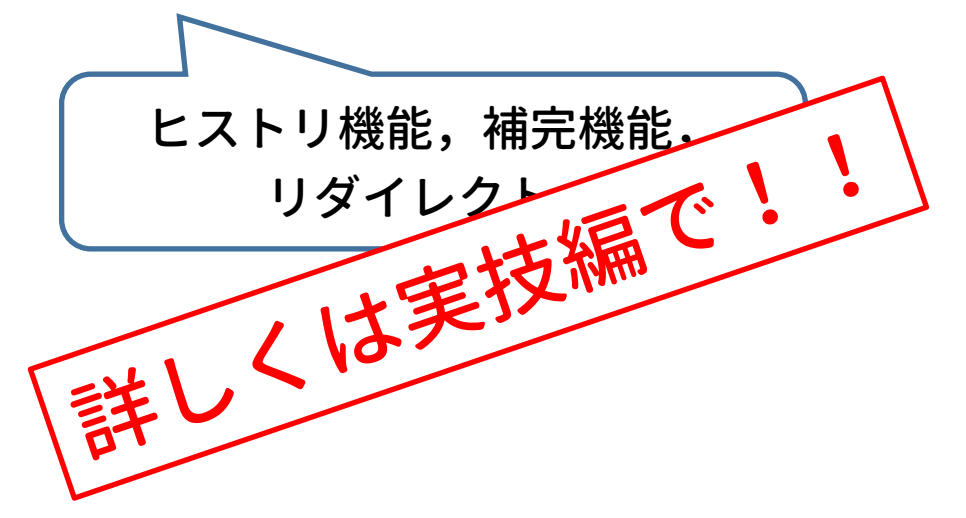

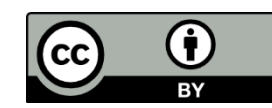

# 前半のまとめ

カーネル

- OSの中核のソフトウェア
- ソフトウェアの要求に対して必要なハードウェアを制御 シェル
- ユーザとカーネルを仲介するソフトウェア
- ユーザインタフェースの提供(ユーザと接する境界)
- ユーザはシェルを通して計算機に作業を要求

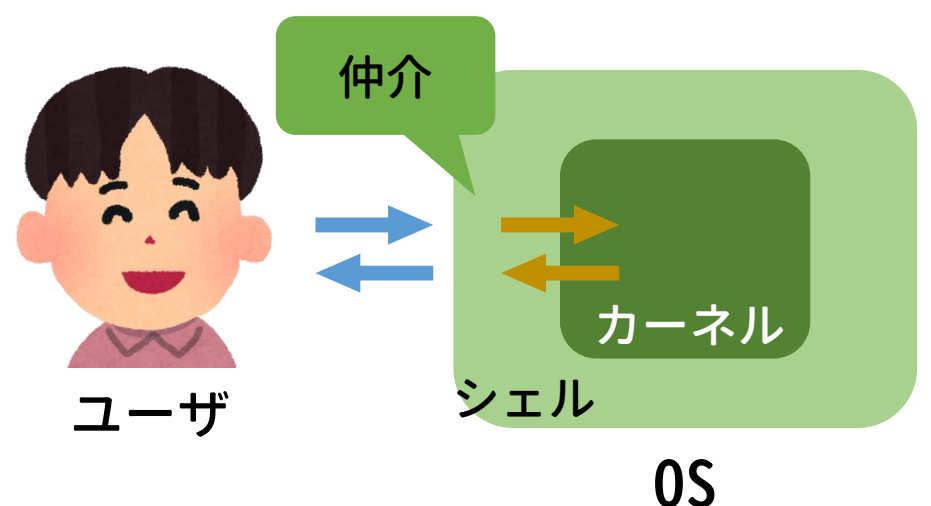

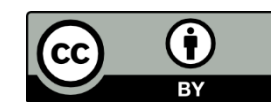

### シェルの基本的機能

- コマンドインタプリタの提供
- 環境の設定
	- アプリケーションソフトウェア間で共用される情報を設定できる

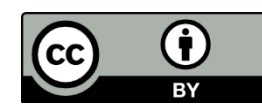

# 前半の実習では…

### シェルに慣れる

• シェル(特にbash)の各種機能を試してみよう!

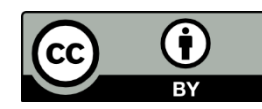

#### 2. シェルスクリプト

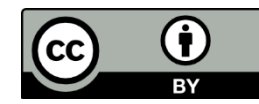

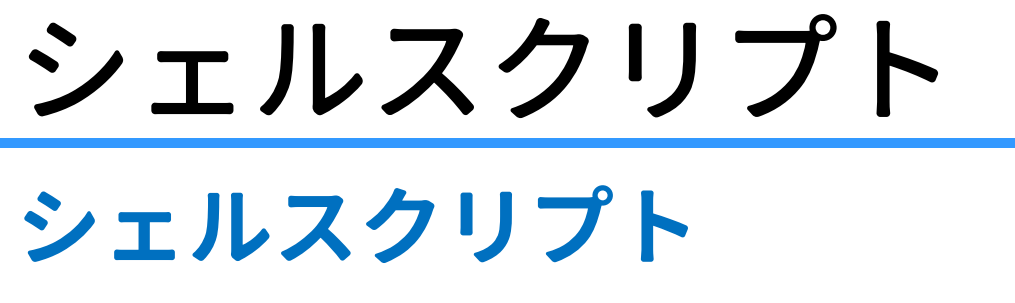

… コマンドを実行順に並べて記述したファイル (script = 台本)

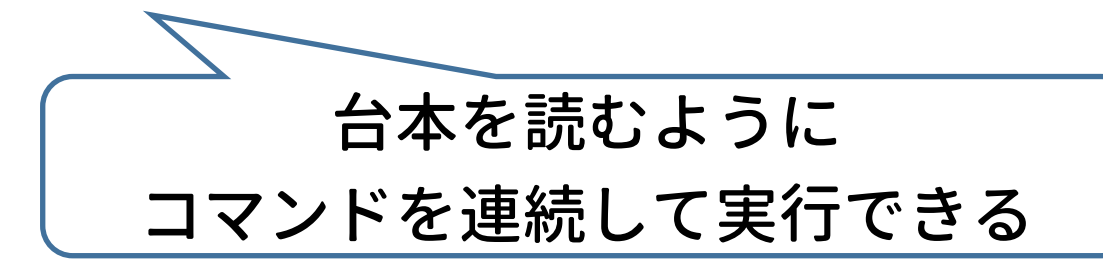

利用するメリット

- 繰り返し作業の手間を省ける ー 制御構造を利用したプログラミングが可能
- 人為的ミスを防げる
- 似たような作業をするときに再利用ができる ー スクリプトファイルの資源化が可能

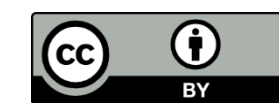

## 制御構造 ~アルゴリズムの基本~

### 順次構造

一方向に順序立てて処理を行う構造

### 選択構造

条件に応じて処理を分岐する構造

### 反復構造

同じ処理を反復する構造

これらの組み合わせで 色々な作業が可能となる!

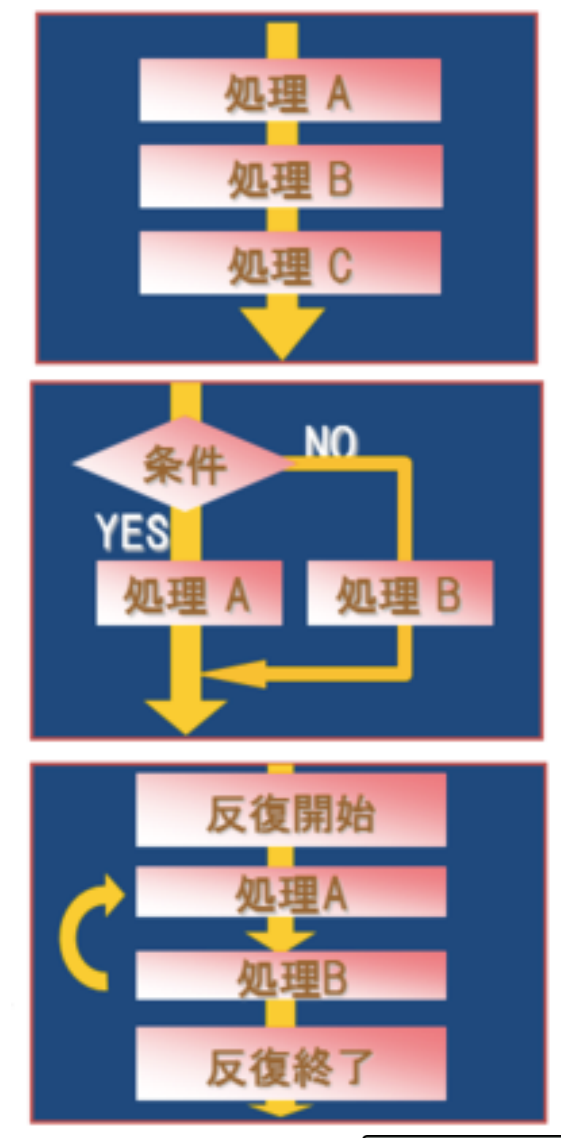

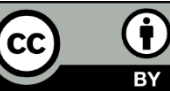

# シェルスクリプトの具体例

#### 要求

- source.txt のバックアップを取る
- 大切なファイルを別名でも保存する
- 念のため元のファイルは残す

### 手法

- 日付を変数に格納
- ファイル名を backup\_日付.txt としてコピー–#!/bin/bash√  $NICHI = $ (date ' + %Y - %m - %d') \cup$ لے cp source.txt **\_backup**\_\${NICHI}.txtJ

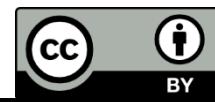

# シェルスクリプトの具体例

### 要求

- 通し番号が付くファイルの 作成
- 1-50, 51-100 で名前の 付け方を変える

### 手法

- 通し番号の変数を利用する
- 選択構造 (if) と反復構造 (while) を組み合わせる

```
#!/bin/bashJ
3
           num=14ᅬ
          while [\, \text{\ss}num\,-le\,100\,J\,6<sup>°</sup>⊣do
          \text{if } \text{[Sum]} - \text{[e, 50]}; \text{then } \text{[num]} \text{...} \text{echo.} \text{[Sum]} ! \text{!} \rightarrow \text{[sum]} \text{[Sum]} \text{[true]} \text{[true]} \text{[\begin{array}{c}\n78 \\
90\n\end{array}\text{mmm}=$(($num_+_1))
           done↵
```
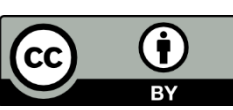

### 3. テキストエディタ

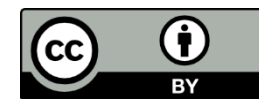

# テキストエディタとは?

- テキストファイル(テキストデータのみからなるファイル) の編集を目的とするアプリケーションソフトウェア ― プログラム編集用のソフトウェアが起源
- 通常の文章からプログラム,各種設定ファイルの作成, 編集まで幅広く使える
- 種類が豊富にある (例:vi, vim, emacs, nano, メモ帳, Terapad, 秀丸エディタ, VS Code など…)

本日の実習では vi を用いる

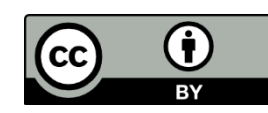

### Vi ~困ったときに頼れるアイツ~

テキストエディタの一つ Unix黎明期から使われている由緒正しいエディタ

特徴

- 動作が軽快
- どのLinuxでもほぼ確実にインストールされている
	- トラブル時に役立つ → 管理者にとって必修のエディタ
- 操作方法がかなり独特で,慣れが必要

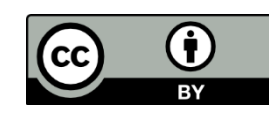

## viの操作概略

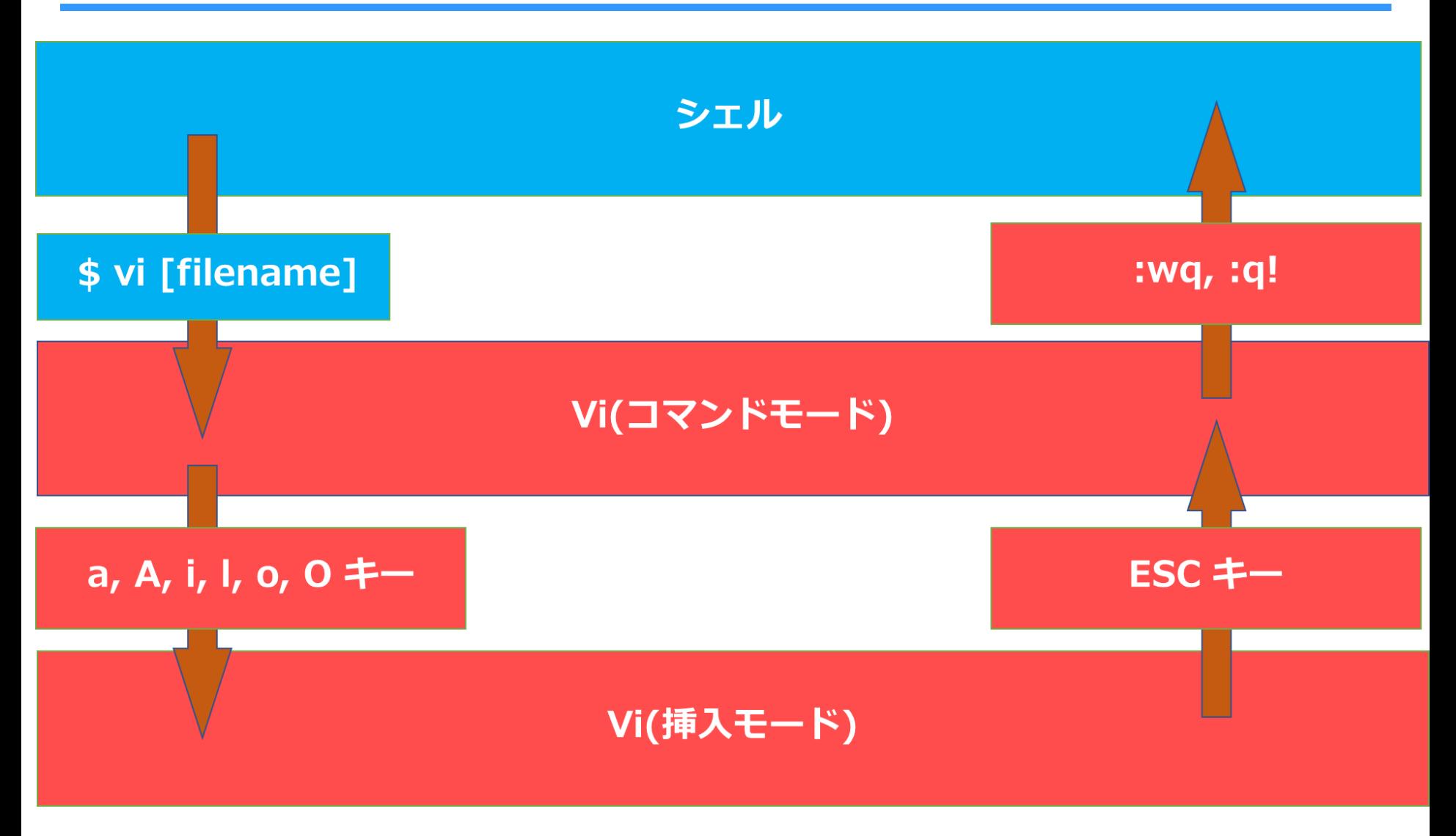

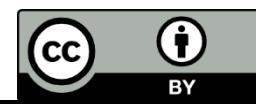

## viの操作概略

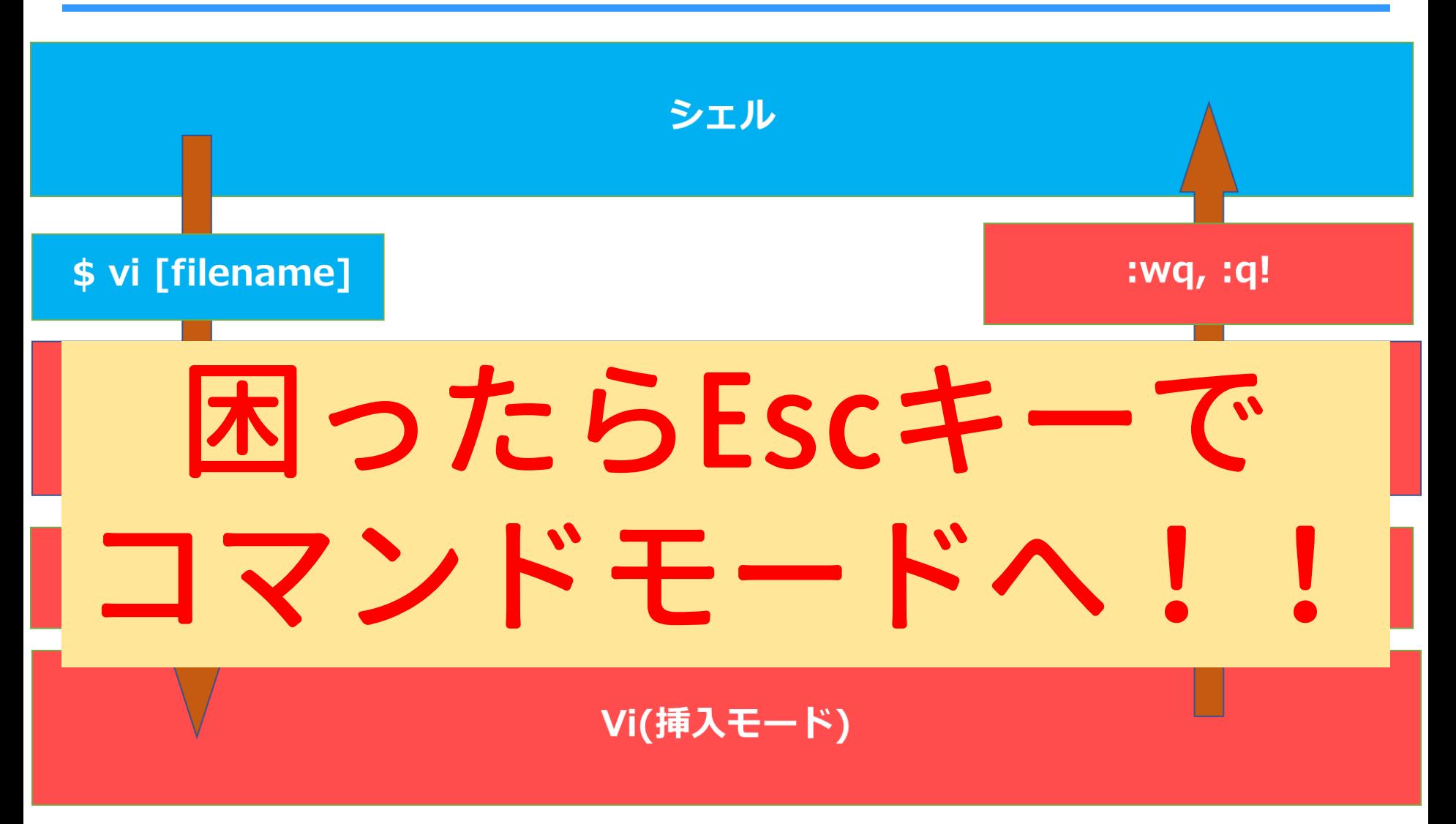

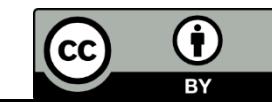

後半のまとめ

### シェルスクリプト

- コマンドを実行順に並べて記述したファイル
- 制御構造を利用したプログラミングが可能

### テキストエディタ

- テキストファイルを編集するためのソフトウェア
- 通常の文書,プログラム,設定ファイルの作成/編集が可能

#### vi

- Linux に標準的にインストールされているテキストエディタ
- 動作が軽快で,いざという時に必須となるツール
- コマンドモードと挿入モードがある

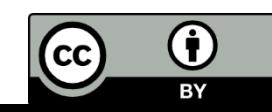

#### viを使えるようにする

• 最低限のテキスト編集技術を身につけよう!

#### シェルスクリプトを書いてみる

• 煩雑な作業をスクリプトを書くことで効率化しよう!

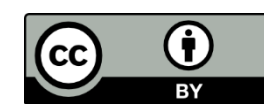